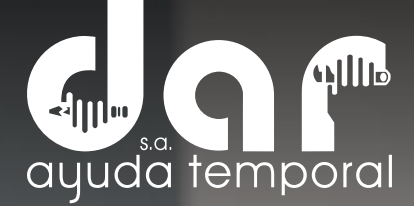

#### AUTO ONSULTAS M  $\mathbb{A}\mathbb{N}$  $\sqrt{\Delta}$ D)目  $\bigodot$ DESCARGUE SU CERTIFICADO DE INGRESOS Y RETENCIONES

Pbx. (604) 251 22 00 I darayuda@darayuda.com.co I Cra. 46 # 52 -140 Piso 10/11 Medellín, Colombia www.darayuda.com.co | m + 0 0 Dar Ayuda Temporal

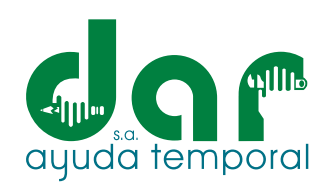

#### 1. Ingrese al sitio web de Dar Ayuda Temporal S.A.: https://darayuda.com.co/

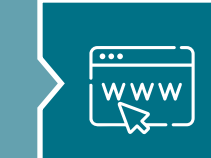

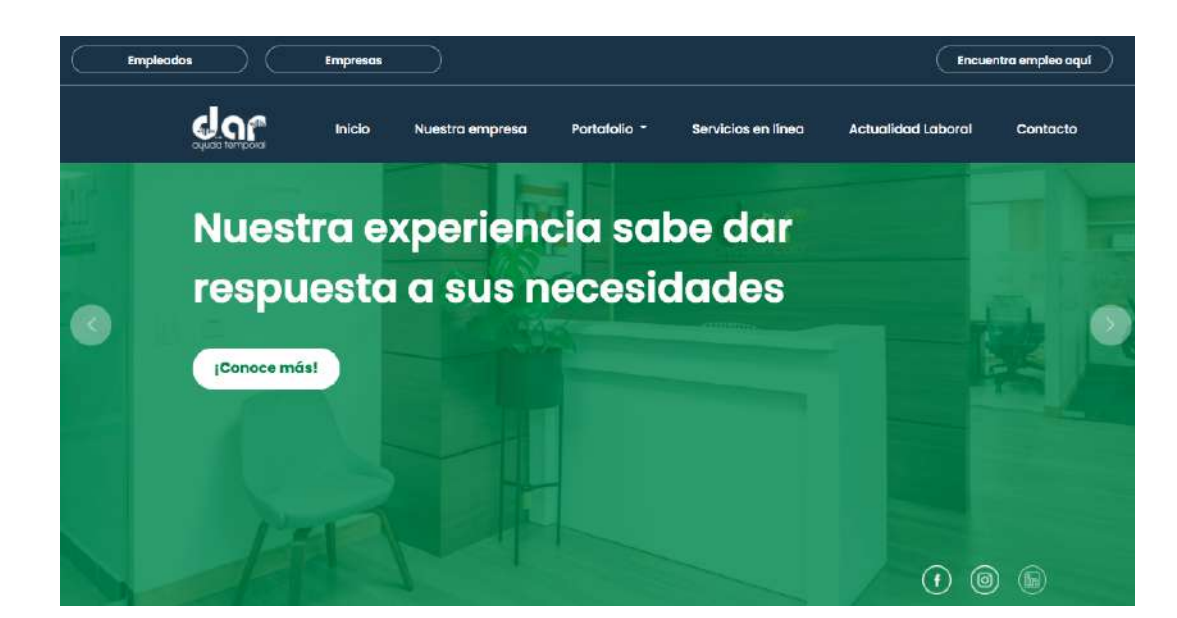

### 2. Seleccione (clic) en el botón de Empleados

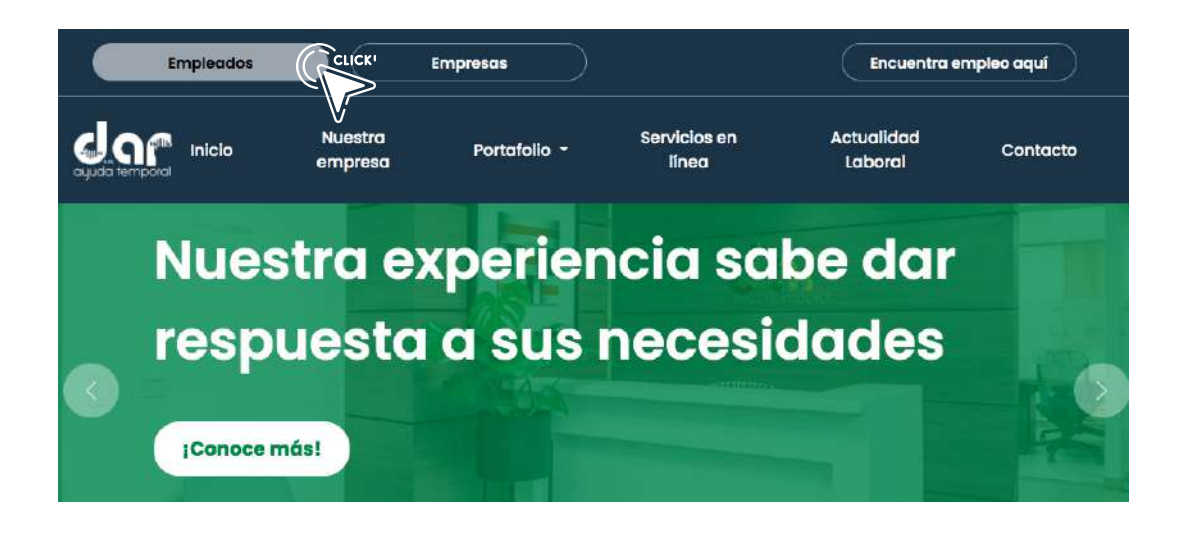

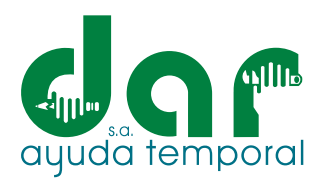

3. Digite su usuario (código de contrato) y contraseña, como se ve en le imagen.

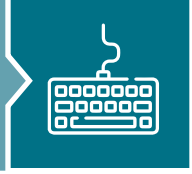

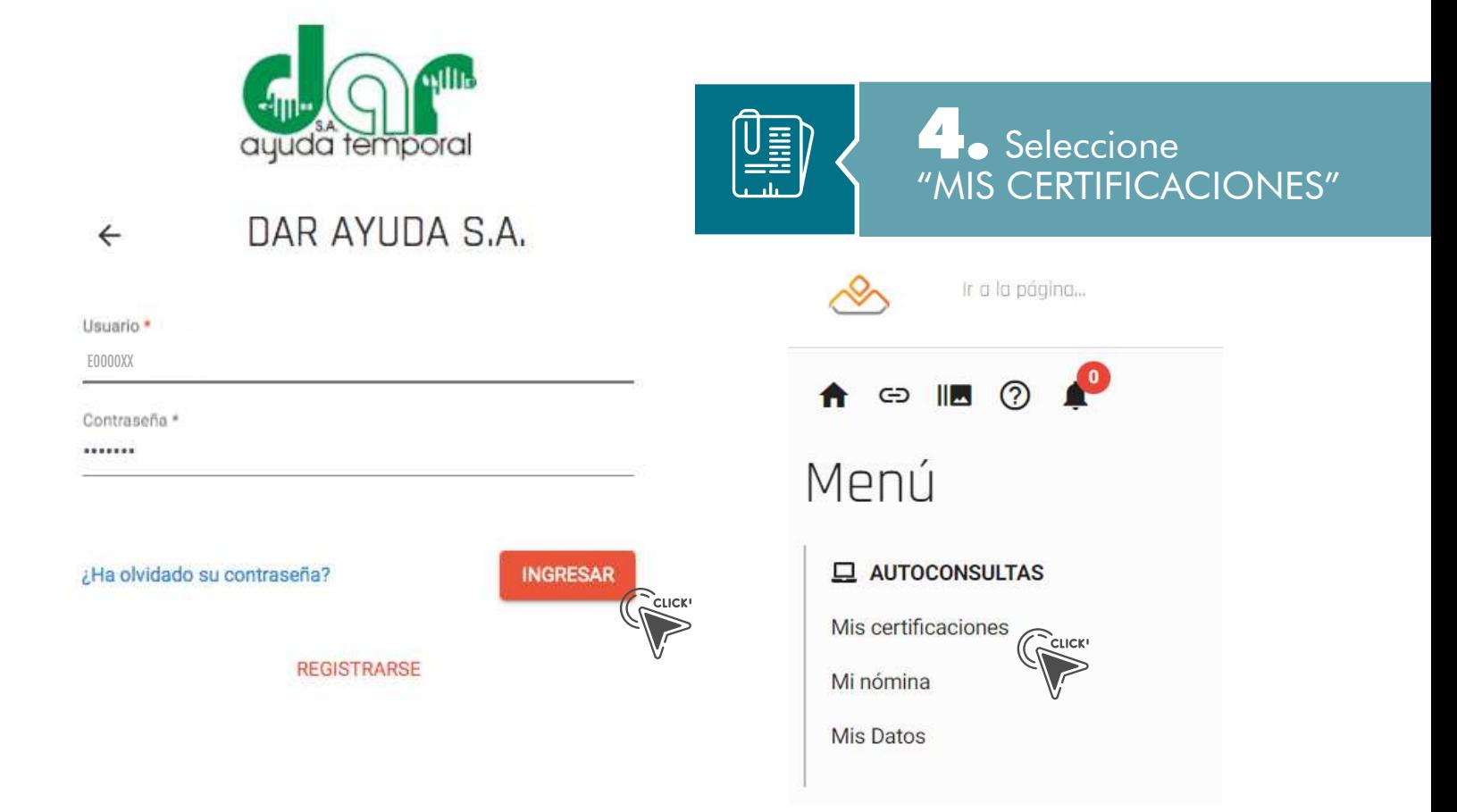

## 5. Seleccione "INGRESOS Y RETENCIONES"

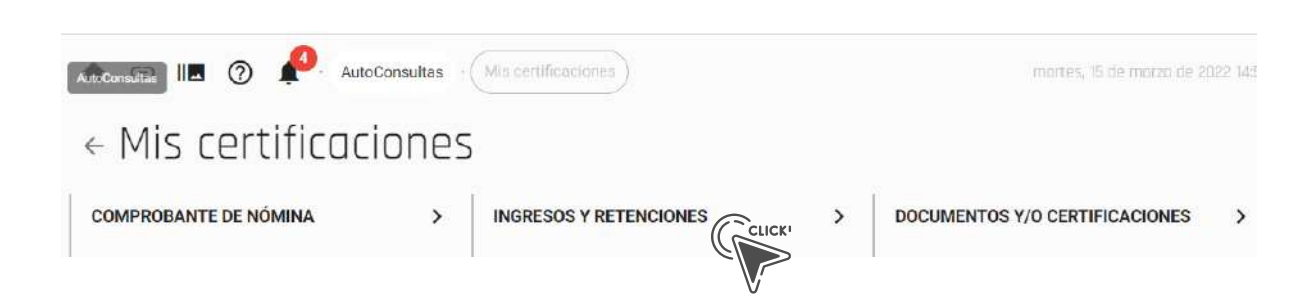

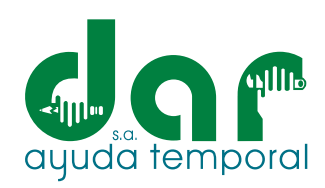

6. Seleccione el año requerido (recuerde que esto se genera año vencido, no año en curso.

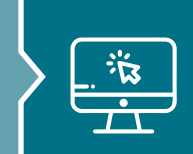

Ir a la página... **ED ||M (?)** AutoConsultas Mis certificaciones (Ingresos y Retenciones  $\leftarrow$  Ingresos y Retenciones

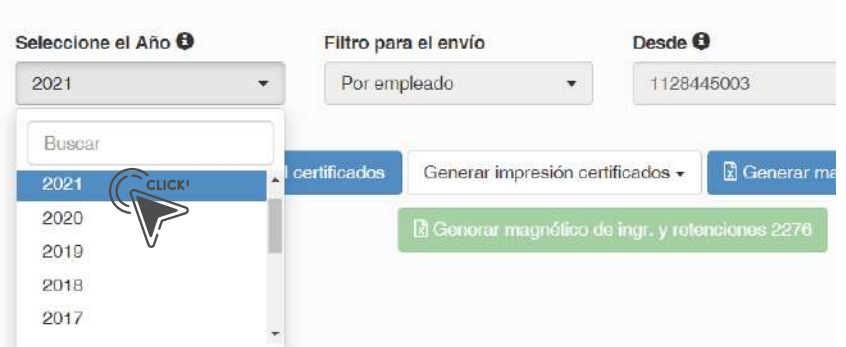

7. Hat tres opciones de envío: La primera, es enviarlo a su correo electrónico, seleccione Generar e-mail certificados; la segunda, es descargarlo en PDF, seleccione Generar impresión de certificados y luego Generar en .zip; y en tercer lugar, lo podrá descargar en Excel, seleccione Generar magnético de ingresos y retenciones. Recomendamos la opción 1: Generar e-mail certificados.

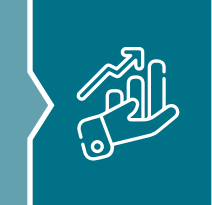

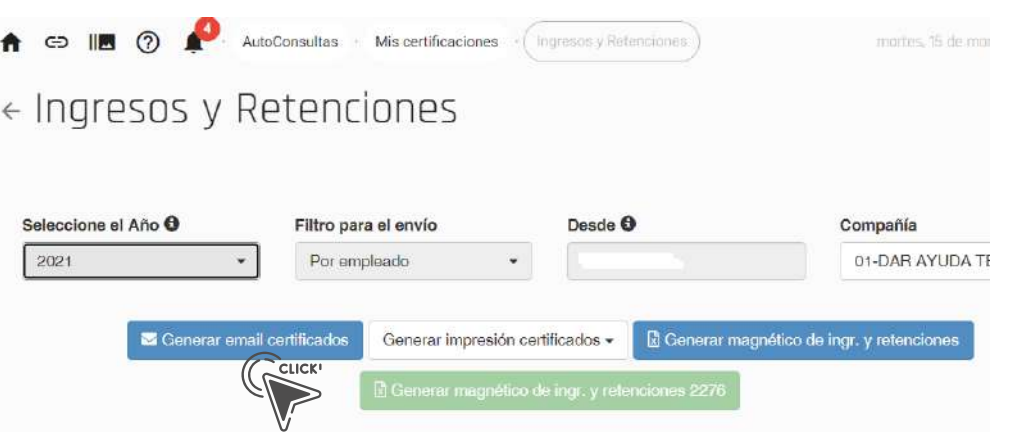

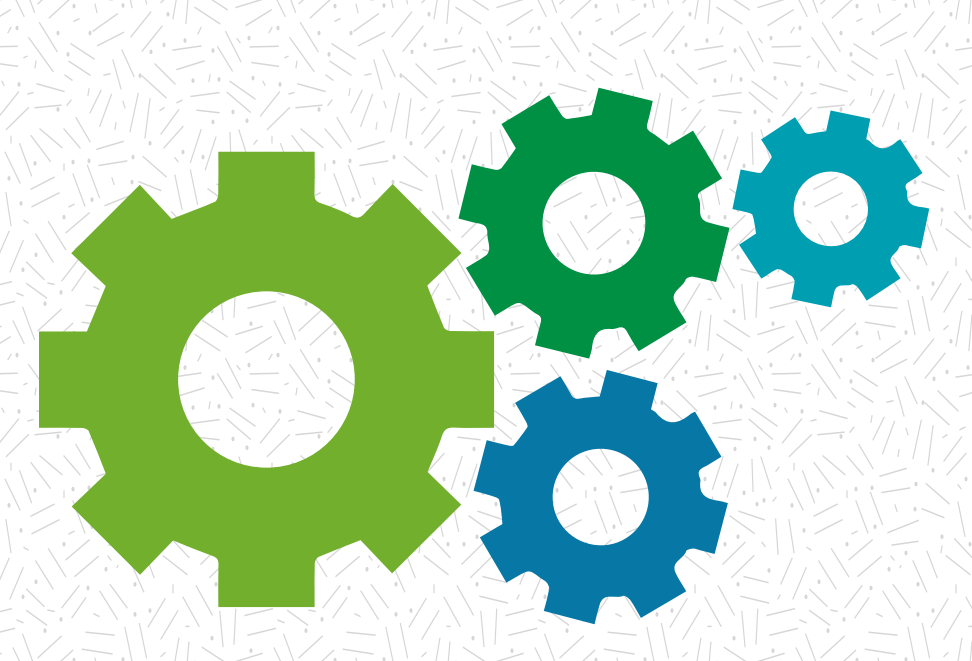

# Nuestra experiencia **sabe dar respuesta** a sus necesidades

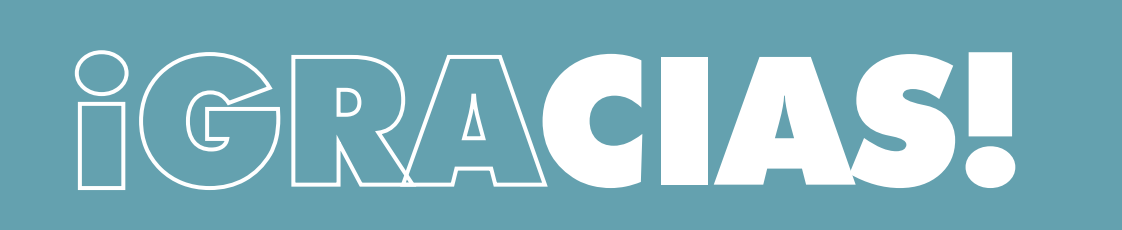

Pbx. (604) 251 22 00 I darayuda@darayuda.com.co I Cra. 46 # 52 -140 Piso 10/11 Medellín, Colombia www.darayuda.com.co | in 1 @ Dar Ayuda Temporal